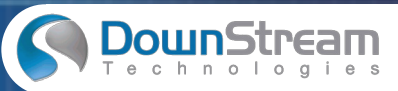

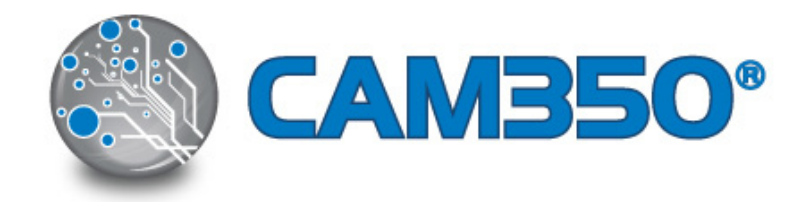

### **Das neue Release von CAM350 Version 11.0 Build 712**

Die heutige Herausforderung für die Hersteller elektronischer Produkte ist eindeutig – bessere Produkte, schneller und kosteneffizienter auf den Markt bringen. Um auf dem Markt Schritt halten zu können, muss der gesamte Produktentwicklungsprozess optimiert werden, dies schließt das PCB Design und den Herstellungsprozess mit ein. Das bedeutet, komplette Verifizierung des PCB Designs und eine vorsichtige Umsetzung der Daten in den Herstellungsprozess.

Version 11 von CAM350® ist die Industrie-Standard Lösung für PCB Post-Processing und bietet eine starke Verifikation, Optimierung und Ausgabe, um den PCB Herstellungsprozess effektiv zu steuern.

Das Release 11 wurde auf spezielle Kundenanforderungen aus der Praxis optimiert und kann bereits früh im Design Prozess Probleme finden und diese lösen. Kosten für Design Re-spins können somit drastisch gesenkt werden.

ie neue Version bietet eine noch genauere Vorbereitung und<br>
üfung, Optimierung und Erzeugung der Gerber und Drill Da-<br>
in types (Through, odurch schnellere Fertigungszeiten und höhere Qualität bei via types (Through, er He Die neue Version bietet eine noch genauere Vorbereitung und Prüfung, Optimierung und Erzeugung der Gerber und Drill Daten als Ihre Vorgänger. Ziel ist eine verbesserte Produktivität, wodurch schnellere Fertigungszeiten und höhere Qualität bei der Herstellung von PCB´s erreicht werden.

### **Die wichtigsten Neuerungen auf einen Blick:**

DFM Check for Streams RC:

- Neue Signal Checks
- Neue Negative Plane Checks
- Neue Solder Mask Checks
- Neue Paste Mask Checks
- Neue Silkscreen Checks
- Neue NC Data Checks

Neue Merkmale:

- Pin Properties
- Via Properties
- Tool Tolerances

Erweiterte Funktionalitäten:

- Multi-Board Panel Placement Wizard
- Automatic Placement of Multiple Designs in a Panel
- Panel Editor Support for Venting a Multiple Design Panel
- IPC-2581 Import and Export of Panel Data

同

- Board Outline Support for Cutouts
- License Server Support for LINUX

Nachfolgend sind die wichtigsten Details der Neuerungen aufgelistet.

### **Neue DFM Checks for Stream RC:**

Fraction Fraction Fraction Fraction, Fraction of Distribution interveloped and priminiterung und Ausgabe, um den PCB Herstellungsprozess in the stark of eigene And previous stellar and always of the stark of the stark of t Es wurden neue DFM Checks in das CAM350 eigene Analysetool "Stream RC" eingebaut. Die neuen Checks sind für die gängigen CAD Datentypen sowie ODB++, IPC-2581 und PADS ASCII Format konzipiert. DFM Checks for Stream RC wurde aktualisiert um Checks auch zwischen den verschiedenen Datenformaten durchzuführen. Die führenden Datenformate einschließlich ODB++, IPC-2581 und PADS ASCII können in EDA Daten umgewandelt werden. Beispiele für CAD Datentypen inklusive Pin Typen sind:

- pin types (Through, SMD, Pressfit)
- via types (Through, SMD, Blind, Buried, Laser and Thieving)
- hole types (Through, Blind, Buried, Laser, Back Drill, and Dual Drill)

Weiterhin ist ICT Test Point Status den Pins und Vias zugeordnet.

### **Signal Layer Checks**

CAM350 wurde mit neuen Signal Layer Checks (Abb. 1) erweitert. Die Checks sind in folgende Kategorien zusammengefasst und werden nachfolgend im Einzelnen erläutert:

- Board Outline Spacing (Abb. 1)
- Copper Spacing (Abb. 2)
- Pad Spacing (Abb. 3)
- Drill Spacing (Abb. 4)
- Annular Ring Checks ( Abb. 5)

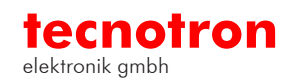

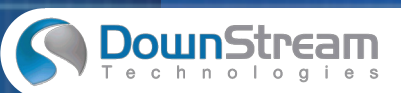

### **Grundfunktionen in CAM350**

Signal Layer - Board Outline spacing

In Abbildung 1 sehen Sie eine Prüfung für das "Board Outline Spacing":

- Copper-to-Board Outline
- Copper-to-Rout
- Copper-to-Mill Tab

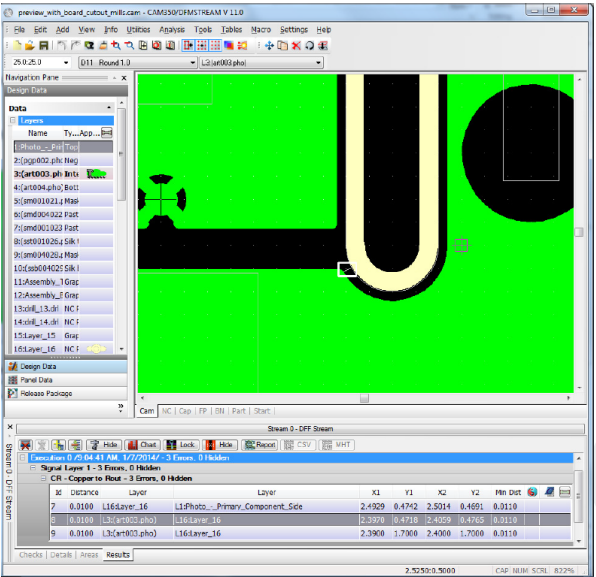

Abbildung 1: Signal Layer – Board Outline Spacing<br>gnal Layer - Copper spacing<br>gnal Layer - Copper spacing Abbildung 1: Signal Layer – Board Outline Spacing

Signal Layer - Copper spacing

Bei Cooper spacing (Abb.2) werden folgende Abstände geprüft

- Track-to-Track
- Track-to-Cooper
- Cooper-to-Cooper
- Track-to-Pad
- Copper-to-Pad

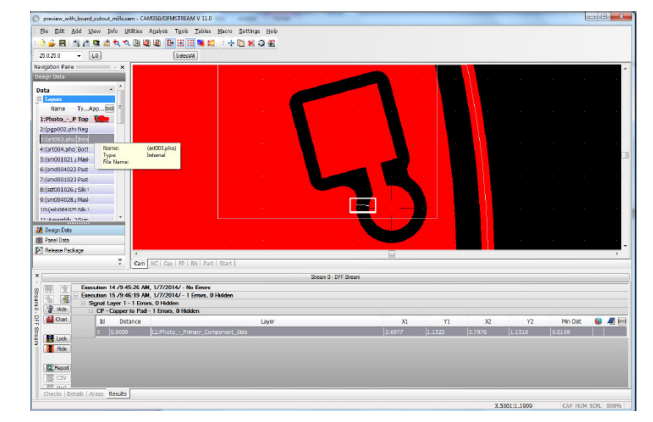

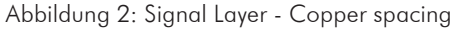

#### Signal Layer - Pad spacing

Aufgelistete Checks sind auch hier neu dazugekommen. In Abbildung 3 sehen Sie ein Beispiel Check für das "Pad spacing":

- Flash-to-Flash,
- Component Pin-to-Component Pin,

同

- SMD-to-SMD,
- Via-to-Via,
- Laser Via-to-Laser Via,
- Through pad-to-Through pad,
- Via-to-Through pad,
- SMD-to-Through pad,
- Via-to-Through pad
- Laser Via-to-Through pad

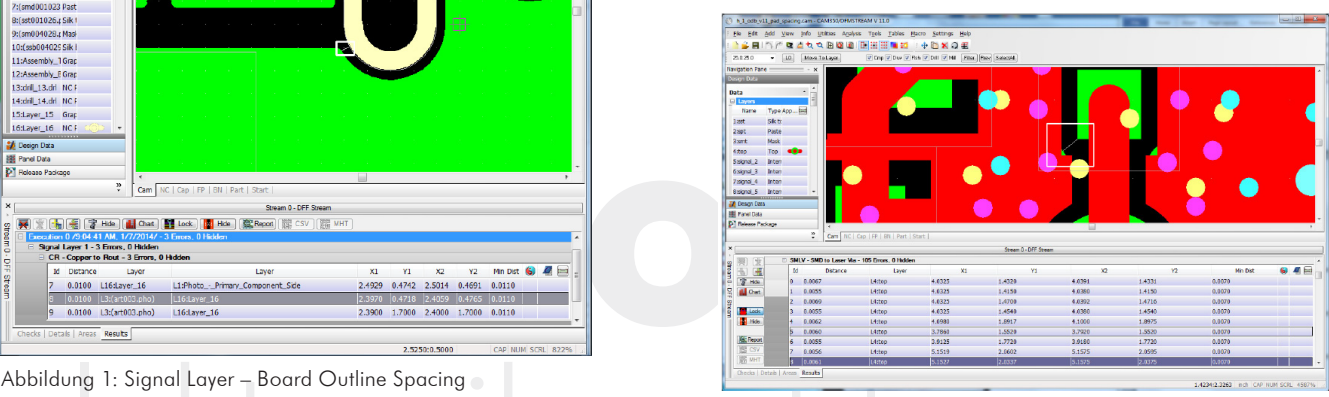

Abbildung 3: Signal Layer - Pad spacing

#### Signal Layer - Drill spacing

Die Bohrabstände (Abb.4) werden in nachstehenden Checks erfasst:

- Unplated Through Hole Drill-to-Copper
- Unplated Through Hole Drill-to-Pad
- Unplated Through Hole Drill to Track
- Back Drill-to-Copper
- Back Drill-to-Pad
- Back Drill-to-Track
- Through Hole Drill-to-Copper
- Through Hole Drill-to-Pad
- Through Hole Drill-to-Track
- Via Drill-to-Copper
- Via Drill-to-Pad
- Via Drill-to-Track
- Laser Via Drill-to-Copper
- Laser Via Drill-to-Pad
- Laser Via Drill-to-Track

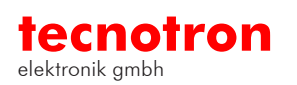

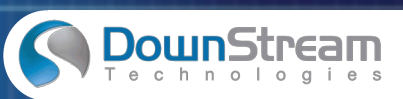

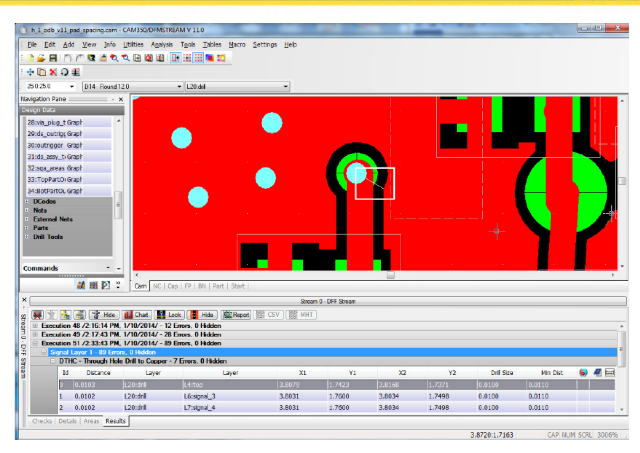

Abbildung 4: Signal Layer - Drill spacing

Signal Layer - Annular Ring

- Pin Pad-to-Drill
- Pressfit Pin Pad
- Via-to-Drill
- Laser Via-to-Drill, Blind Via to Drill
- Buried Via to Drill
- Pad-to-Unplated Drill

# Via-to-Drill, Blind Via to Drill<br>
Buried Via to Drill<br>
Pad-to-Unplated Drill<br>
Pad-to-Unplated Drill<br>
Pad-to-Unplated Drill<br>
Pad-to-Unplated Drill<br>
Pad-to-Unplated Drill<br>
Pad-to-Unplated Drill<br>
Pad-to-Unplated Drill<br>
Party elektronik gmbh  $\frac{3}{4}$ **M** Leo<br>**M** Box 噻

Abbildung 5: Signal Layer - Annular Ring

## **Negative Plane Layer Checks**

Neue Checks für "Negative Plane Layer Checks" sind in folgende Kategorien zusammengefasst:

- Board Outline Spacing (Abb. 6)
- Copper Spacing
- Pad Spacing
- Drill Spacing (Abb. 7)
- Annular Ring Checks (Abb. 8)

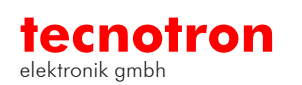

#### Negative Plane - Board Outline spacing

同

- Copper to One Up Border
- Copper to Rout
- Copper to Mill Tab

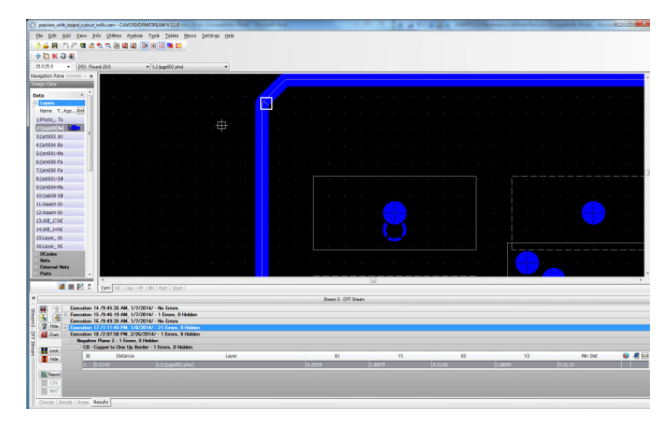

Abbildung 6: Negative Plane - Board Outline spacing

Negative Plane - Drill spacing

- Through Hole Drill to Copper
- Via Drill-to-Copper
- Laser Via Drill-to-Copper
- Updated Through Hole Drill-to-Copper
- Back Drill-to-Copper

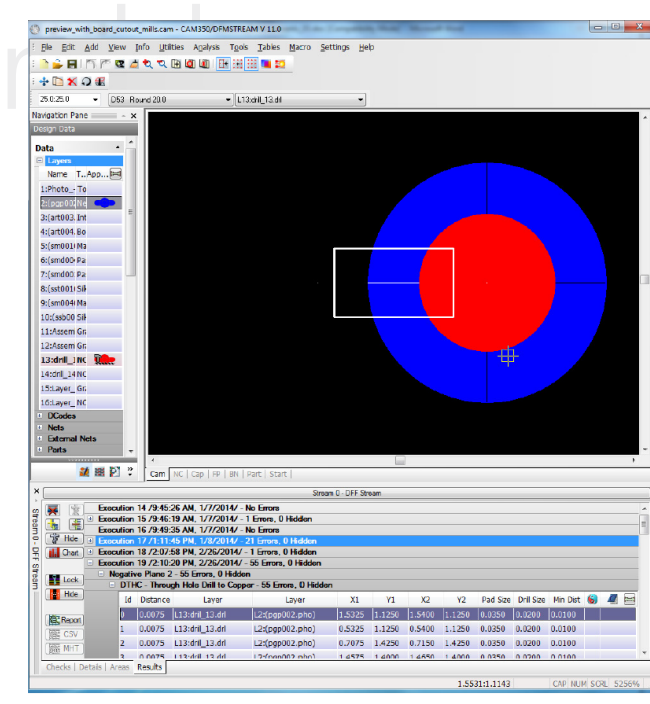

Abbildung 7: Negative Plane - Drill spacing

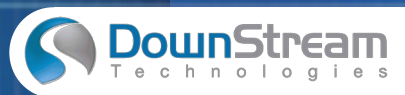

Negative Plane - Annular Ring

- Pad-to-Drill
- Via-to-Drill
- Laser Via-to-Drill
- Blind Via to Drill
- Buried Via-to-Drill
- Pad-to-Unplated Drill

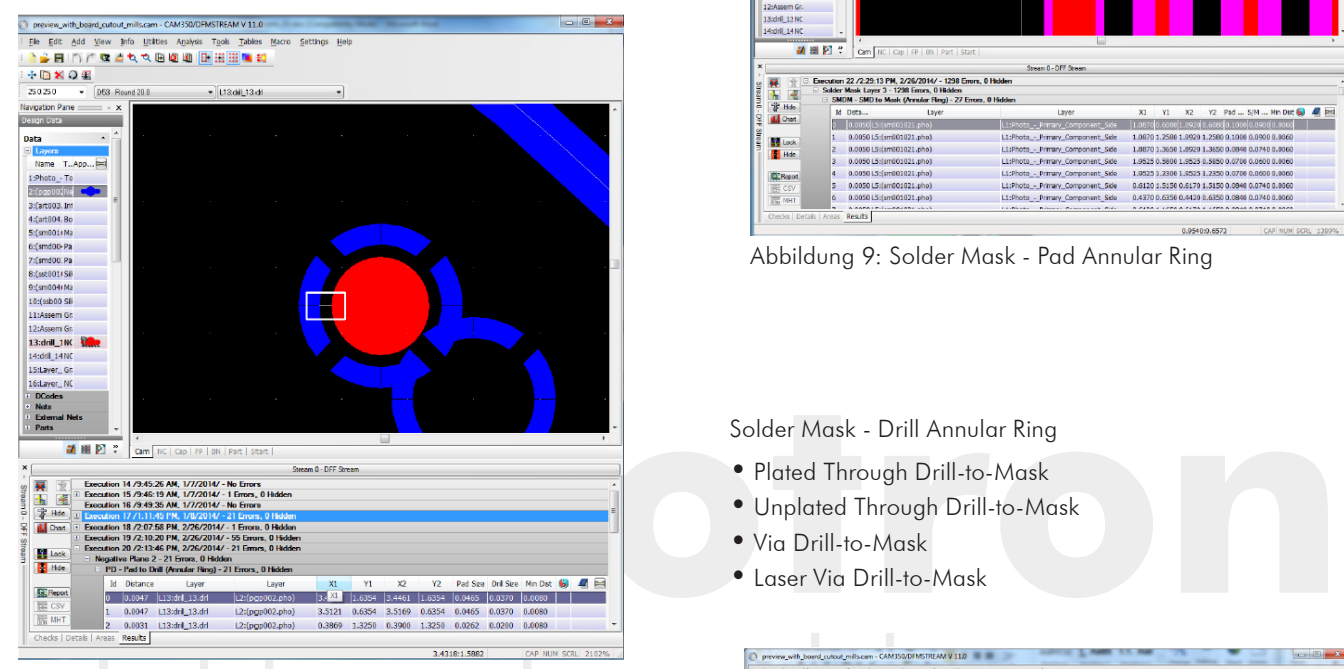

Abbildung 8: Negative Plane - Annular Ring

Die neuen Checks auf der Lötstopplack-Ebene sind wie folgt kategorisiert. In den darunterliegenden Abschnitten werden die Checks noch einmal im Detail aufgelistet:

- Pad Annular Ring (Abb. 9)
- Drill Annular Ring (Abb. 10)
- Spacing (Abb. 11)
- Missing Mask (Abb. 12)
- Extra Mask (Abb. 13)

Solder Mask - Pad Annular Ring

- SMD to Mask,
- Plated Drill Pad-to-Mask,
- Unplated Drill Pad-to-Mask,
- Undrilled Pad-to-Mask,
- Via Pad-to-Mask,
- Laser Via Pad-to-Mask

 $\begin{minipage}[t]{0.9\textwidth} \begin{minipage}[t]{0.9\textwidth} \begin{itemize} {\bf 1.4\textwidth} \begin{itemize} {\bf 2.4\textwidth} \begin{itemize} {\bf 2.4\textwidth} \begin{itemize} {\bf 2.4\textwidth} \begin{itemize} {\bf 2.4\textwidth} \begin{itemize} {\bf 2.4\textwidth} \begin{itemize} {\bf 2.4\textwidth} \begin{itemize} {\bf 2.4\textwidth} \begin{itemize} {\bf 2.4\textwidth} \begin{itemize} {\bf 2.4\textwidth} \begin{itemize} {\bf 2.4\textwidth} \begin{itemize} {\bf 2.4$ ASTRAAM V 11.0

同

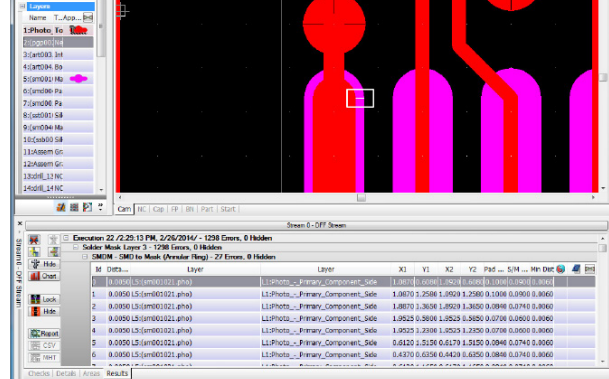

Abbildung 9: Solder Mask - Pad Annular Ring

Solder Mask - Drill Annular Ring

- Plated Through Drill-to-Mask
- Unplated Through Drill-to-Mask
- Via Drill-to-Mask
- Laser Via Drill-to-Mask

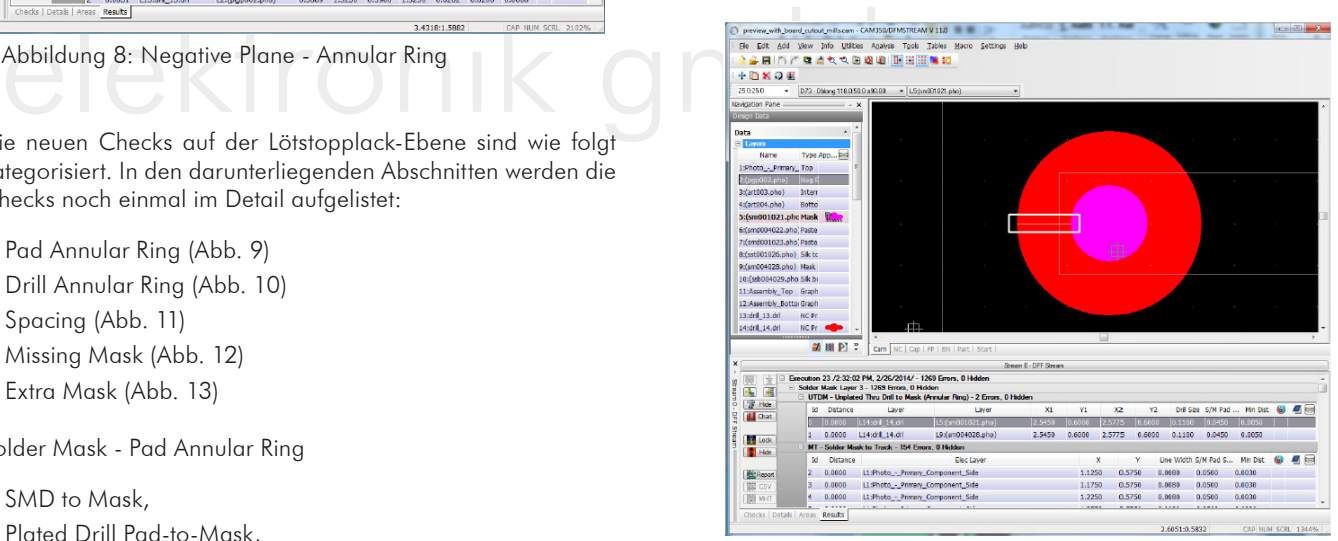

Abbildung 10: Solder Mask - Drill Annular Ring

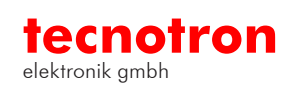

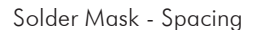

- Solder Mask to Track
- Solder Mask to Pad
- Solder Mask to Copper
- Mask Pad to Mask Pad
- Mask Pad to Mask Draw
- Mask Draw to Mask Draw

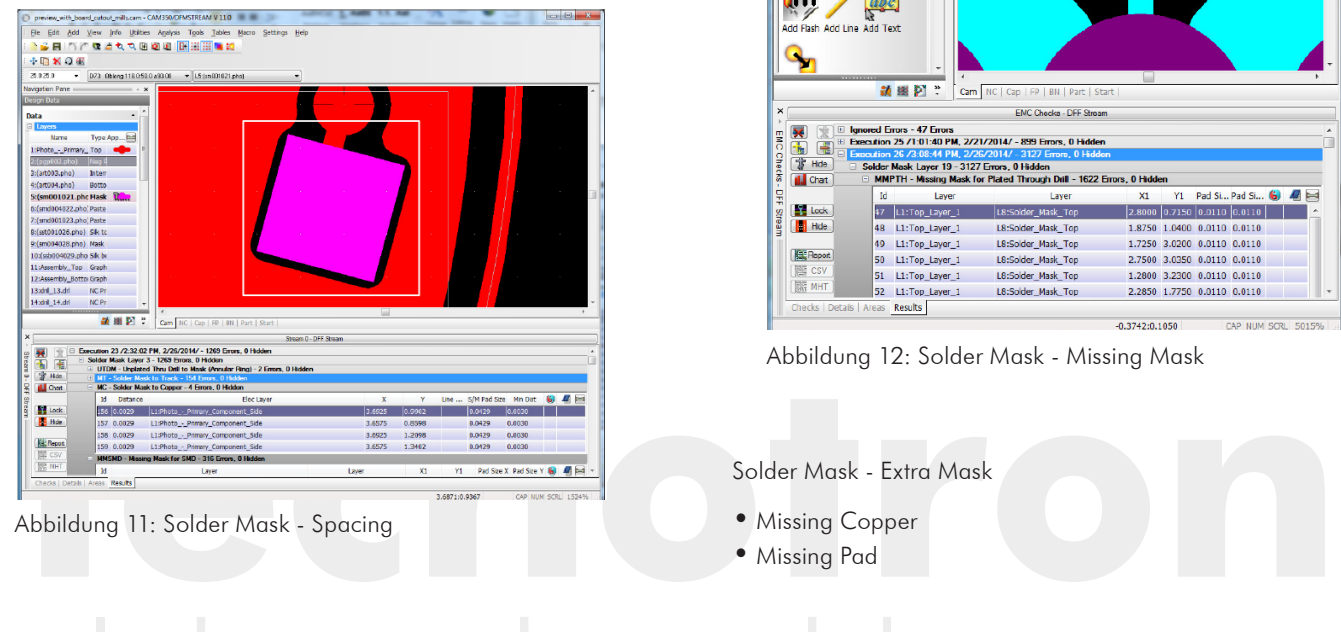

Abbildung 11: Solder Mask - Spacing

#### Solder Mask - Missing Mask

- Missing Mask for SMD
- Missing Mask for Undrilled Pad
- Missing Mask for Unplated Through Drill
- Missing Mask for Plated Through Drill
- Missing Mask for Via
- Missing Mask for Laser Via
- Missing Mask for Testpoint

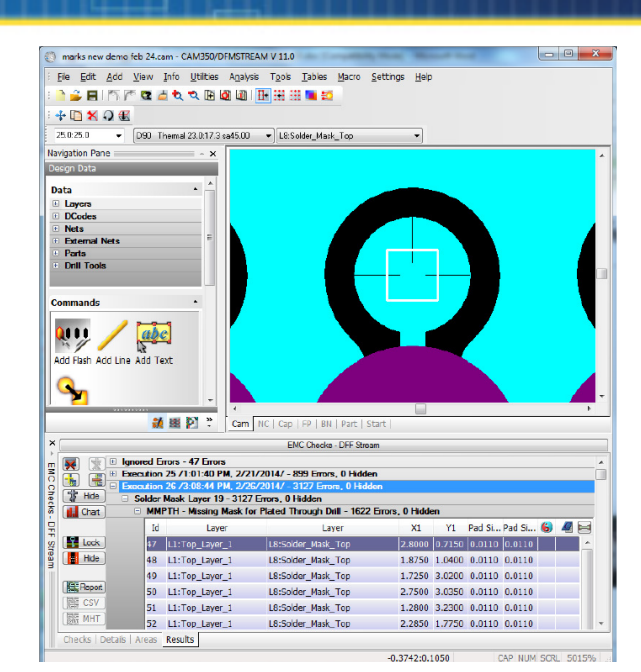

**DownStream** 

圖

Abbildung 12: Solder Mask - Missing Mask

#### Solder Mask - Extra Mask

- Missing Copper
- Missing Pad

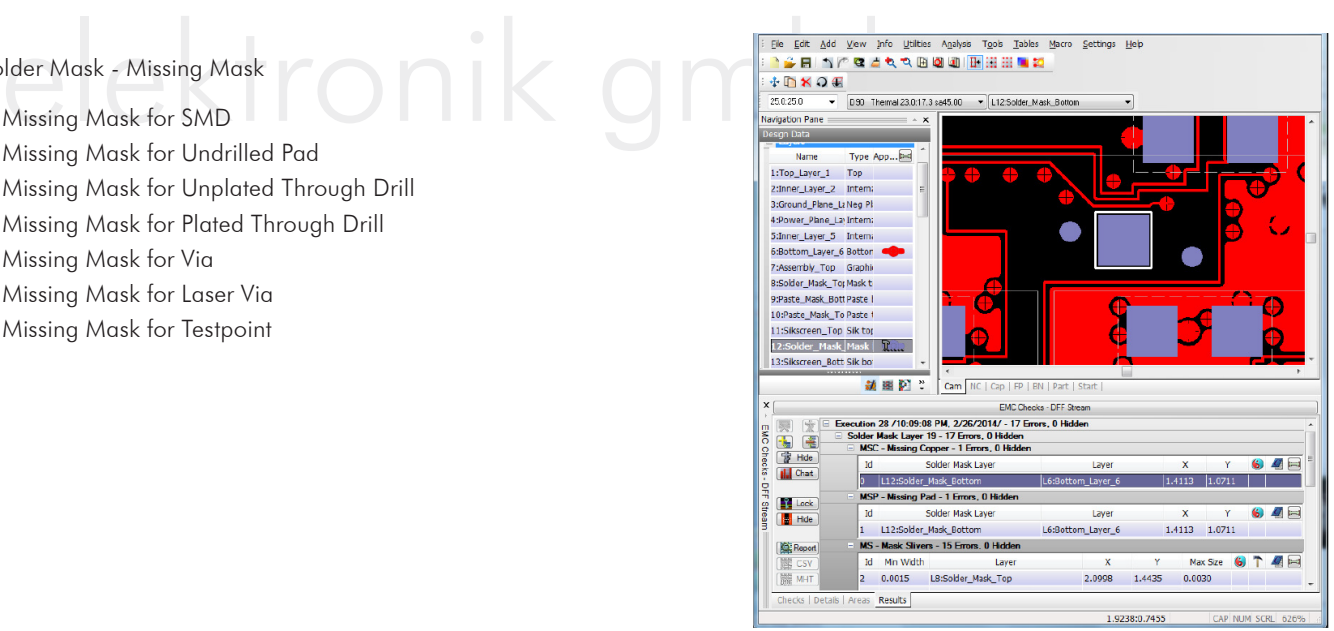

Abbildung 13: Solder Mask - Extra Mask

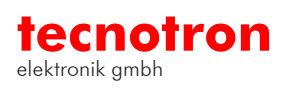

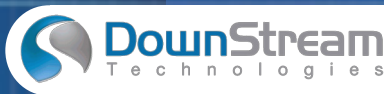

### **Neue Checks für den Paste Mask Layer**

Paste Mask Layer Checks

Auf dieser Ebene sind neue Prüfungen dazugekommen welche nachfolgend aufgelistet sind:

- Paste Mask to Paste Mask spacing check
- Global Fiducials check
- Paste Mask Pad Aspect Ratio Check
- Paste Mask Pad Area Check
- Paste Mask Min Width Check

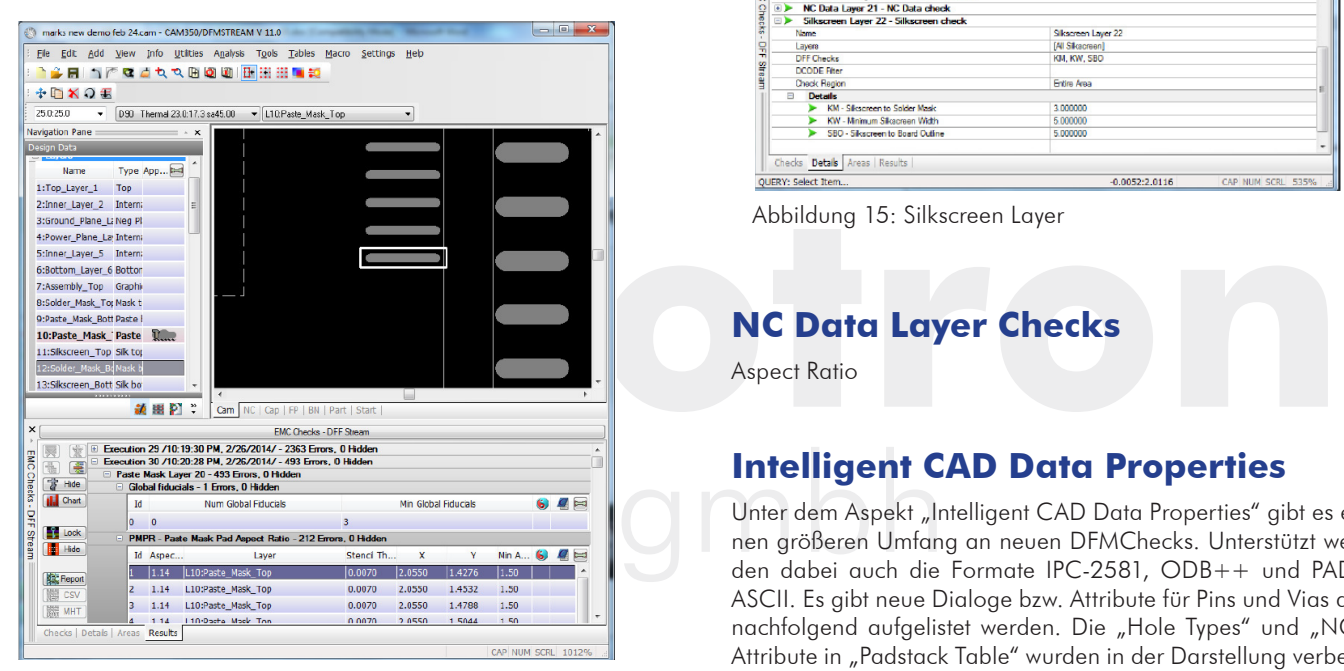

Abbildung 14: Paste Layer

### **Neue Checks für den Silkscreen Layer**

Silkscreen Layer Checks

Die Ebene für den Silkscreen wird ebenfalls mit zwei neuen Checks nach Fehlern überprüft:

 Silkscreen Layer Check Silkscreen-to-Board Outline

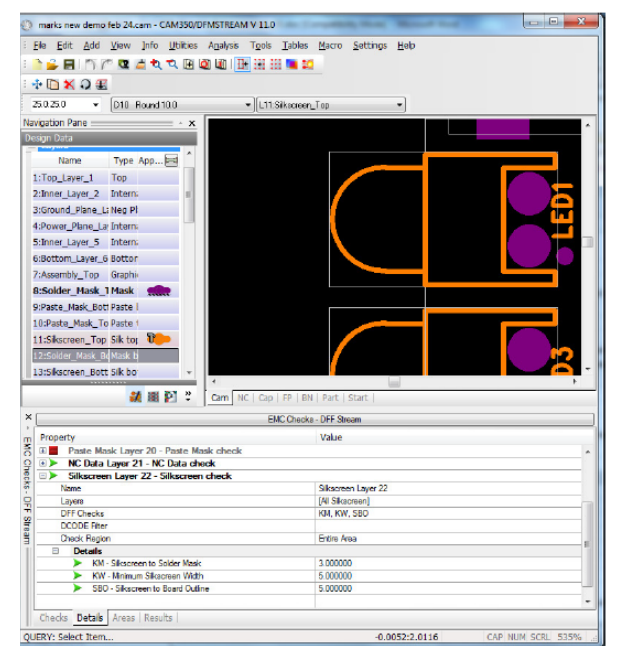

同

Abbildung 15: Silkscreen Layer

### **NC Data Layer Checks**

Aspect Ratio

### **Intelligent CAD Data Properties**

Unter dem Aspekt "Intelligent CAD Data Properties" gibt es einen größeren Umfang an neuen DFMChecks. Unterstützt werden dabei auch die Formate IPC-2581, ODB++ und PADS ASCII. Es gibt neue Dialoge bzw. Attribute für Pins und Vias die nachfolgend aufgelistet werden. Die "Hole Types" und "NC" Attribute in "Padstack Table" wurden in der Darstellung verbessert. Der Dialog "NC Tool" unterstützt Minimum und Maximum "Tool Tolerances".

Pin Properties

Der "Change Pin" Dialog wird über EDIT > CHANGE > PIN PROPERTIES aufgerufen (Abb 14).

Folgende Einstellungen sind möglich:

- Pin type (SMT and THRU)
- Side (Device, Opposite)
- Electrical Type (Electrical, Mechanical)
- Mount Type (SMT pin, SMT pad, Thru Pin, Thru Hole, Press Fit, Non Board, Hole, Global
- Fiducial, Local Fiducial),
- Drill Diameter
- Padstack Name
- Hole Type
- Net Name
- ICT Test Point Access (Top Access and Bottom Access)

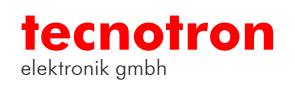

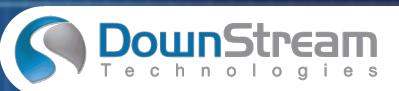

Dabei können "Mount Type" und "ICT Test Point" vom Benutzer verändert werden.

Pins können über ein Auswahlmenü für das ganze Design oder einen Footprint aktualisiert werden.

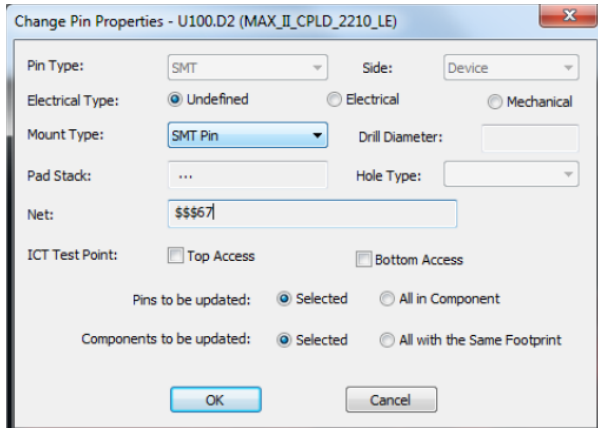

Abbildung 16: Pin Properties

#### Via Properties

Das Via Menü wird über EDIT > CHANGE > VIA PROPERTIES aufgerufen (Abb 15). Folgende Einstellungen sind möglich:

- Via type (SMT and THRU)
- Side (Device, Opposite
- elektronik gelegaar in the proposite<br>
Usage Type (Connection, Termination, Stitching, Global<br>
Fiducial, Local Fiducial, Tooling Hole, Thieving)<br>
Drill Diameter • Usage Type (Connection, Termination, Stitching, Global Fiducial, Local Fiducial, Tooling Hole, Thieving)
- Drill Diameter
- Padstack Name
- Hole Type
- Net Name
- ICT Test Point Access (Top Access and Bottom Access)

"Usage Type" und "ICT Test Point" können vom Benutzer verändert werden. Über ein Auswahlmenü

können selektierte oder Vias mit gleichem Padstack aktualisiert werden.

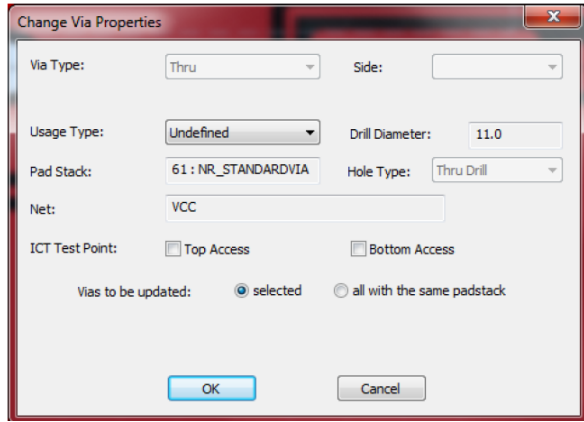

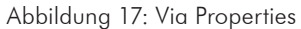

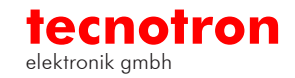

#### Padstack Table

Der Dialog "Padstack Table" (Tables > Padstacks) wurde wie bereits erwähnt verbessert (Abb. 16).

同

Für jeden Padstack werden die in den CAD Daten definierten Informationen angezeigt. Für Padstacks gibt es folgende neue Datenfelder:

- Drill Size
- Plating status
- Hole Type
- Layer Set, Tool ID
- NC Tool Table
- NC Layer name

Das Attribut "Hole Type" stellt zusätzlich mit folgenden Merkmalen, die Art der Bohrung fest:

- Thru Drill
- Back Drill
- Dual Drill
- $\bullet$  Via
- Laser Via
- Blind Via
- Buried Via status

**the Control of the CAL STATE of the CAL STATE of the User Via<br>
<b>tecnome State of State State of State State State State State State State State State State State State State State State State State State State State State** Das Merkmal "Hole Type" kann entweder beim Import der CAD Daten gesetzt werden oder nachträglich vom Benutzer verändert werden. Die DFM Checks nehmen diese Einstellungen als Filterdaten.

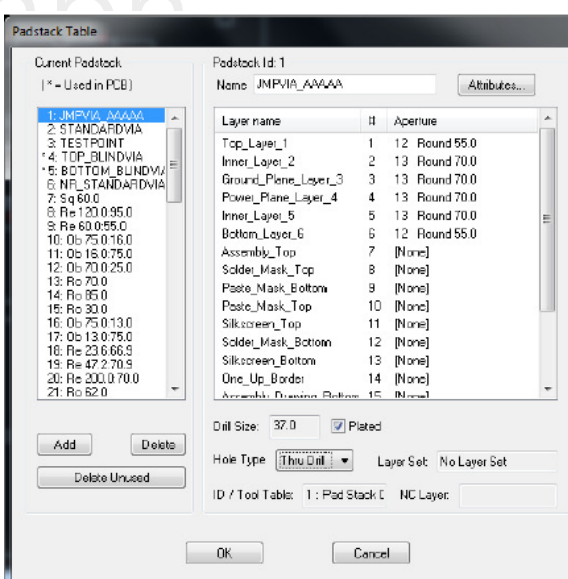

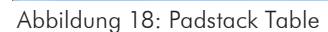

tecnotron elektronik gmbh | Wildberg 64 | 88138 Weißensberg | Deutschland Tel **Here of the Choose Party of the Choose Party 1980 100 tecnotron elektronik gmbh** | Wildberg 64 | 88138 Weißensberg | Deutschland<br>elektronik gmbh **tecnotron.de |** www.tecnotron.de | www.tecnotron.de | www.tecnotron.de

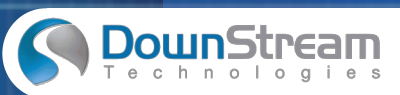

#### Tool Tolerances

Der "NC Tool" Dialog (Tables > NC Tool Tables) wurde für die Eingabe von Minimum und Maximum

Toleranzen verbessert. Diese Werte können über CAM350 Marcos abgerufen werden.

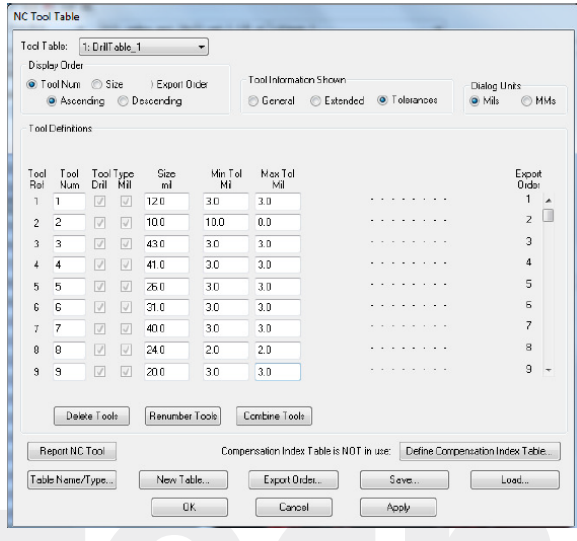

Abbildung 19: NC Tool Table

Multi-Board Panel Placement Wizard

Automatic Placement of Multiple Merged PCB Databases

elit der neuen Funktion unter UTILITIES > MERGE PANEL WI-<br>ARD können Nutzen aus unterschiedlichen Leiterplatten zu-<br>eser verschiedenen Leiterplatten unterstützt. Mit der neuen Funktion unter UTILITIES > MERGE PANEL WI-ZARD können Nutzen aus unterschiedlichen Leiterplatten zusammengestellt werden, dabei werden auch mehrere Kopien dieser verschiedenen Leiterplatten unterstützt.

Über File > MERGE werden verschiedene Boards in eine CAM350 Datei geladen.

Danach werden mit dem MERGE PANEL WIZARD die Einstellungen für die Nutzen Definition sowie die Anzahl der Verschiedenen zu platzierenden Leiterplatten zusammengestellt. Daraufhin präsentiert der MERGED PANEL WIZARD die Platzierungsalternativen für die Auswahl.

#### Automatic Placement of Multiple Designs in a Panel

Mit dem "Merge Panel Wizard" können Einstellungen wie Panelgröße, Abstand zur Boardoutline, "Bild" zu "Bild" Abstand und die gewünschte Anzahl der "Bilder" vorgenommen werden. alternative Platzierungen für die diversen PCB´s werden Ihnen zur Auswahl angezeigt.

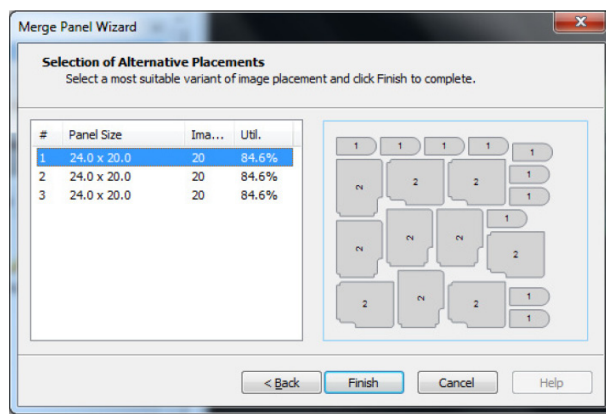

同

Abbildung 20: Panel Wizard

Panel Editor Support for Venting a Multiple Design Panel

Der CAM350 Panel Editor zeigt die Abstände der Board Outlines auf einem Nutzen.

The CAM350 Panel Editor is updated to support venting up to the board outlines of Merged PCB Databases.

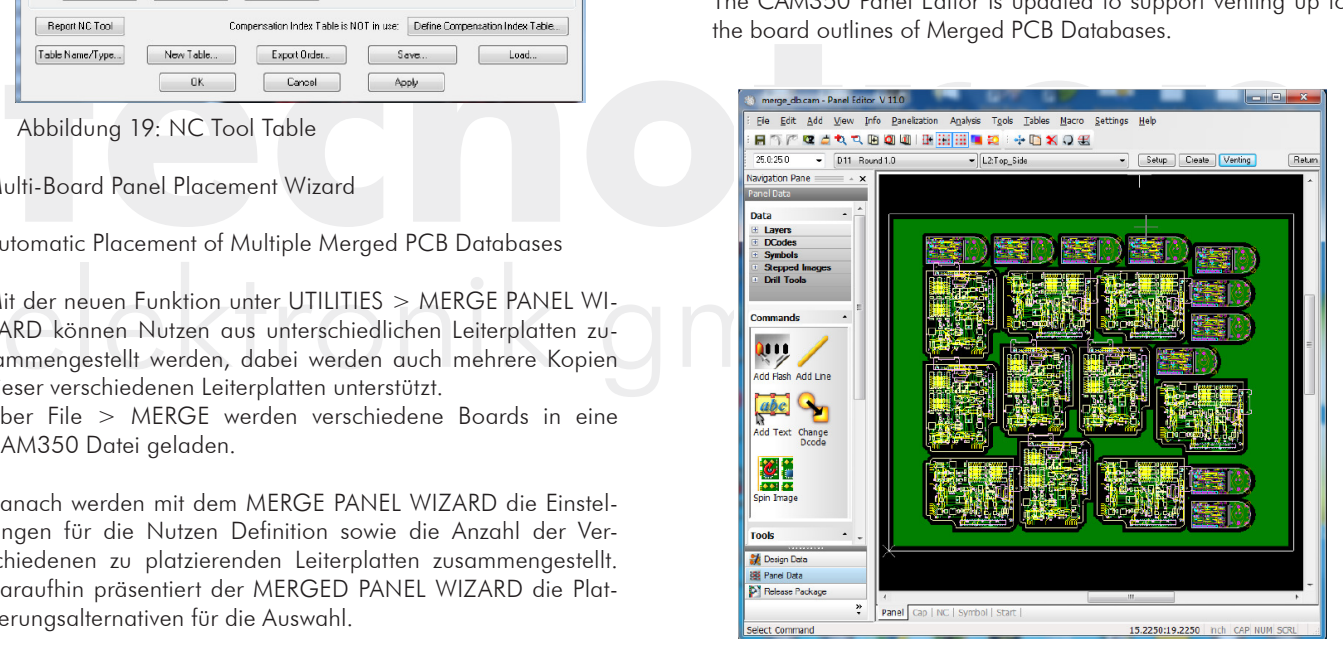

Abbildung 21: Panel Editor

IPC-2581 Import and Export of Panel Data

Nutzendaten können jetzt auch im IPC2581 Format, Intelligent CAD Data Format, Importiert / Exportiert werden.

Bei der Funktion:

 $FILE > IMPORT > IPC-2581$  $FILE > EXPORT > IPC$  2581

werden "Step und Repeat" Nutzendaten und Layerdaten grafisch und für NC Daten erkannt.

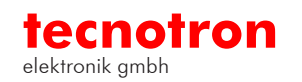

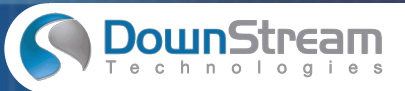

同

Board Outline Support for Cutouts

Board Cutouts sind in CAM350 wesentliche Elemente für Board Outlines. Ausschnitte oder Ausfräsungen in Boardoutlines warden aus den CAD Daten Direkt unterstützt.

ODB++, IPC-2581, und PADS ASCII Formate unterstützen Board Outlines mit Cutouts als CAD Daten.

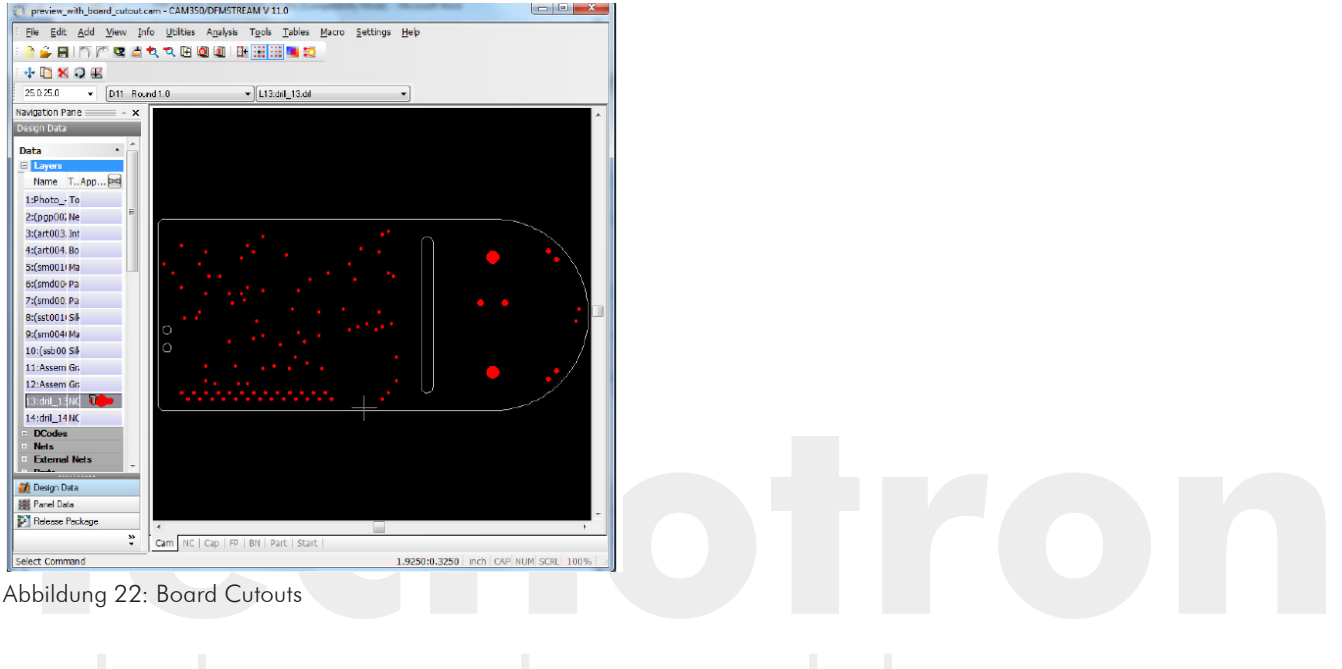

Abbildung 22: Board Cutouts

# Eense Server Support for LINUX and the server Support for LINUX and the server Support for LINUX License Server Support for LINUX

Der Downstream Lizenzmanager unterstützt jetzt die Linux Distribution "Red Hat" Version 6.5 und höher. Der Linux Lizenzmanager kann auf virtuellen und physischen Servern betrieben werden.

Die Veränderungen an CAM350 wurden vorgenommen um vorhandene Funktionalitäten zu sowie die Qualität und Zuverlässigkeit der Software zu verbessern.

### **Bei Fragen können Sie sich gerne an das Tecnotron Support Team wenden Tel.: 0 83 89 / 92 00 - 402, Email: support@tecnotron.de**

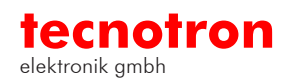